# OmegaT +???? ???????

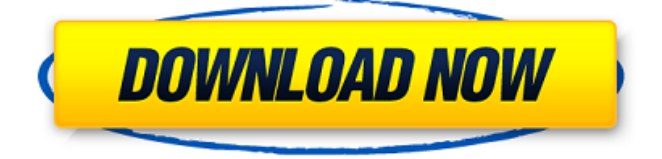

## **OmegaT Crack Free [March-2022]**

Бесплатный инструмент для перевода текста на основе Java с открытым исходным кодом, который помогает командам переводчиков получать точные и быстрые результаты. Ключевая особенность: Сравнивайте, переводите и исправляйте документы на нескольких языках Получайте предложения и встроенные исправления на лету Получите лучший (точный) перевод с нескольких языковых пар Создавать новые переводческие проекты Используйте (правильную) память переводов из любого из доступных форматов файлов Совместимость с более чем 150 языками и языковыми парами Полный веб-сервис - перемещение текста, ссылок и файлов изображений Встроенное преобразование формата документа WYSIWYG-редактирование Преобразование одного или нескольких документов одновременно Безопасное перемещение файлов с/на серверы FTP/HTTP/HTTPS Автоматически синхронизировать проекты Настройка различных параметров Поддержка веб-сервиса (НТТР и НТТРS) Широкие возможности настройки Документация и интерактивная помощь включены Сохранение и экспорт параметров формата Никаких специальных навыков не требуется Загрузите пробную версию OmegaT из Центра программного обеспечения для вашей системы Ubuntu 16.04 (Xenial) или прямо здесь. Как исправить «Невозможно создавать приложения в Ubuntu 16.04» при установке? Как избавиться от «Невозможно создавать приложения в Ubuntu 16.04» при установке? Если вы получили следующее сообщение об ошибке: Невозможно создать приложения в Ubuntu 16.04 «Невозможно создать новый пользователи" Эту проблему можно легко решить, выполнив следующие действия: Шаг 1: Загрузите последнюю версию Ubuntu 16.04 ISO (32-разрядная версия) по этой ссылке. Убедитесь, что это правильная версия для вашего ноутбука или настольного ПК. Если вы не уверены, я бы посоветовал загрузить самую последнюю 32-разрядную версию Ubuntu 16.04 для настольных ПК, так как она не должна вызывать никаких проблем. Шаг 2: Запишите ISOобраз на DVD-диск или на флэш-накопитель USB с помощью программного обеспечения для записи образов (Rufus, Universal USB Installer и т. д.). Шаг 3: Загрузите DVD или USB-накопитель и запустите процесс установки. Шаг 4: Выберите свой язык, часовой пояс, раскладку клавиатуры и выберите обновление до версии 16.04 LTS, как только она будет доступна. После этого начнется процесс установки. На первом этапе он проведет вас через процесс установки новой системы Ubuntu 16.04, а на втором этапе обнаружит ваше оборудование. Шаг 5: После завершения установки у вас будет возможность протестировать только что установленный

### **OmegaT Crack Free**

• Бесплатный и с открытым исходным кодом. • Низкая требовательность. • Понравится тем, кто его использует. • Пользователи должны иметь установленную Java на своих ПК для установки и использования. • Установка не требуется. Просто поместите приложение в любую папку на жестком диске и запустите JAR. • Графический интерфейс представляет собой несколько устаревшее окно, в котором отображаются инструкции. • Поддерживаются только стандартные (новейшие) версии

(OmegaT 4.0.0 и выше). • Переводы могут быть импортированы из различных местоположений файлов (URL, MediaWiki и т. д.). • Исходники можно импортировать с диска. • Исходники можно модифицировать, исправлять, маркировать и проверять. • Целевые файлы могут быть скопированы на диск. • Новые записи глоссария можно легко добавлять, добавляя соответствующие теги. • Текст можно копировать, подчеркивать, изменять, изменять регистр и вставлять. • Альтернативы могут быть построены. • Создается максимальное количество альтернативных переводов. • Допускается максимальное количество целевых фраз. • Пользователи могут переходить к определенным сегментам (счетчикам) в исходных и целевых документах. • Пользователи могут вставлять или заменять слова совпадениями или даже редактировать исходные теги. • Пользователи могут выделить текст в целевом документе для перевода и нажать клавишу пробела, чтобы начать перевод. • Пользователи могут просматривать и редактировать фильтры файлов. • При работе над крупномасштабными проектами пользователи могут добавлять более одного словаря. • Встроенная проверка орфографии часто точна. • Пользователи могут тестировать новые переводы на лету. • Пользователи могут получать уведомления при внесении любых изменений. • Теги могут добавляться автоматически или настраиваться пользователем. • Пользователи могут указать независимый от языка полный или частичный целевой словарь. • Пользователи могут указывать полные или частичные записи глоссария для конкретных целей. • Пользователи могут установить идентификатор/имя по умолчанию, чтобы они не заменялись автоматически в переведенных файлах. • Пользователи могут заполнять и сохранять файловые фильтры. • Пользователи могут отображать список файлов в графическом виде. • Пользователи могут выбирать, где сохранять глоссарий, словарь и файлы памяти переводов. • Пользователи могут редактировать регистр текста. • Пользователи могут удалять слова, удаляя все совпадения. • Пользователи могут открывать контекстное меню. • Пользователи могут комментировать переводы в административных целях. • Пользователи могут напрямую открывать словари. • Пользователи могут создавать представление сравнения на основе целей. • Пользователи могут указывать 1709e42c4c

#### **OmegaT Crack+ Activation Code For PC**

Бесплатное программное обеспечение с открытым исходным кодом переводит документы между несколькими языками. Ключевая особенность: ОмегаТ Языки: арабский Английский каннада малаялам китайский Русский испанский татарин урду Связано: Google API Переводчик Майкрософт Автоматический: Сопоставление Дублирующая защита Автоматические синонимы Память переводов Сущности Для всех языков Поиск и замена Завершение слов Удаление стоп-слов Предложения Теггер частей речи Определение языка Массовый переводчик Автоопределение языка Анализ Часть речи английские глоссарии Ссылки на Википедию Программа проверки орфографии Изменение языка Файловые фильтры Поиск книг Google Память переводов Глоссарий Знаки препинания Опечатки Сегментация предложений Отступ Удаление HTML Форматы PDF, DOC, PPT, XLS, CSV Простой интерфейс с инструкциями Типы файлов: CSV, HTML, XML, PDF, DOC, PPT, XML, PDF, DOC, PPT, XML Выберите параметры Поддерживаемые технологии: HTML, CSV, DOC, PDF, XML Определение языка Память переводов Системные Требования: Android: версия 3.1 и выше. Windows: Windows 7, 8 или 10. Mac: MacOS 10.8 и выше Скриншот ОмегаТ OmegaT — это бесплатное программное обеспечение с открытым исходным кодом, которое переводит содержимое текстового файла между любыми языками. Таким образом, OmegaT упрощает выполнение перевода документов. Как и все многоязычные приложения, OmegaT полностью удобна для пользователя и проста в освоении. OmegaT — это бесплатное приложение на основе Java с открытым исходным кодом, призванное помочь профессиональным пользователям быстро и легко переводить документы. Он объединяет множество опций, которые могут занять некоторое время, чтобы выяснить. Установка не требуется Установка не требуется, если на компьютере установлена Java. Вы можете поместить каталог приложения в любое место на жестком диске и просто щелкнуть файл JAR для запуска. Другая возможность — сохранить OmegaT на флэш-диске USB или аналогичном устройстве хранения, чтобы легко запускать его на любом ПК. Простой интерфейс с показанными инструкциями Графический интерфейс состоит из, казалось бы, устаревшего окна, в котором показаны инструкции о том, как начать работу, разделенного на несколько панелей, таких как мгновенный запуск, нечеткие совпадения и глоссарий. Создавайте новые проекты Чтобы создать новый проект

#### **What's New in the?**

Источник: OmegaT — это бесплатное приложение на основе Java с открытым исходным кодом, призванное помочь профессиональным пользователям быстро и легко переводить документы. Он объединяет множество опций, которые могут занять некоторое время, чтобы выяснить. Установка не требуется Установка не требуется, если на компьютере установлена Java. Вы можете поместить каталог приложения в любое место на жестком диске и просто щелкнуть файл JAR для запуска. Другая возможность — сохранить OmegaT на флэш-диске USB или аналогичном устройстве хранения, чтобы легко запускать его на любом ПК. Простой интерфейс с показанными инструкциями Графический интерфейс состоит из, казалось бы, устаревшего окна, в котором показаны инструкции о том, как начать работу, разделенного на несколько панелей, таких как мгновенный запуск, нечеткие совпадения и глоссарий. Создавайте новые проекты Для создания нового проекта необходимо указать каталог для сохранения (пустой) и настроить параметры, относящиеся к языкам исходного и переведенного файлов, сегментации на уровне предложений, удалению тегов и расположению файлов (например, глоссарий, словарь, перевод). Память). Исходные файлы можно легко импортировать с диска, а URL-адреса можно добавить с веб-страниц MediaWiki. Можно создавать записи глоссария, добавляя комментарии, исходные и целевые термины, создавать альтернативные переводы, вставлять или заменять слова совпадениями, изменять регистр текста, вставлять исходные теги, переходить к определенным сегментам, проверять теги и многое другое. Изменить параметры программы Что касается настроек приложения, вы можете выбрать службу перевода (например, Microsoft, Google), изменить шрифт, просмотреть и отредактировать фильтры файлов, включить автоматическую проверку орфографии, при необходимости использовать прокси, а также изменить имя по умолчанию/ Идентификатор, который отмечает название вашей команды для переводов. Производительность и заключение ОтедаТ нетребовательна к процессору и оперативной памяти, поэтому не использует системные ресурсы. Он имеет хорошее время отклика и не зависал, не вылетал и не выдавал сообщений об ошибках в нашем тестировании.С другой стороны, его интерфейс и параметры совершенно не интуитивно понятны, что затрудняет работу с ним. Пользователям больше повезет, если они прибегнут к более удобным приложениям для выполнения профессиональных переводов между несколькими языками. Плюсы: Свободно Отличное время отклика Имеет множество опций Легко использовать Минусы: Сложно использовать Не интуитивный Багги Ниже среднего балла: Помощь Интерфейс Экран

#### **System Requirements:**

Процессор Pentium III 600 МГц или выше. ОЗУ 128 МБ или выше. Windows 98 или выше. Программного обеспечения: Программа: ВЛДС-ПУБ2 Использование: "влабс" Дата/Автор: 18.01.2011-12:45 Программирование: ВЛДС-ПС Данные:... Заметки: Авторские права: Авторы программного обеспечения не претендуют на авторство данных, содержащихся в этом программном обеспечении. Вы можете использовать

Related links: